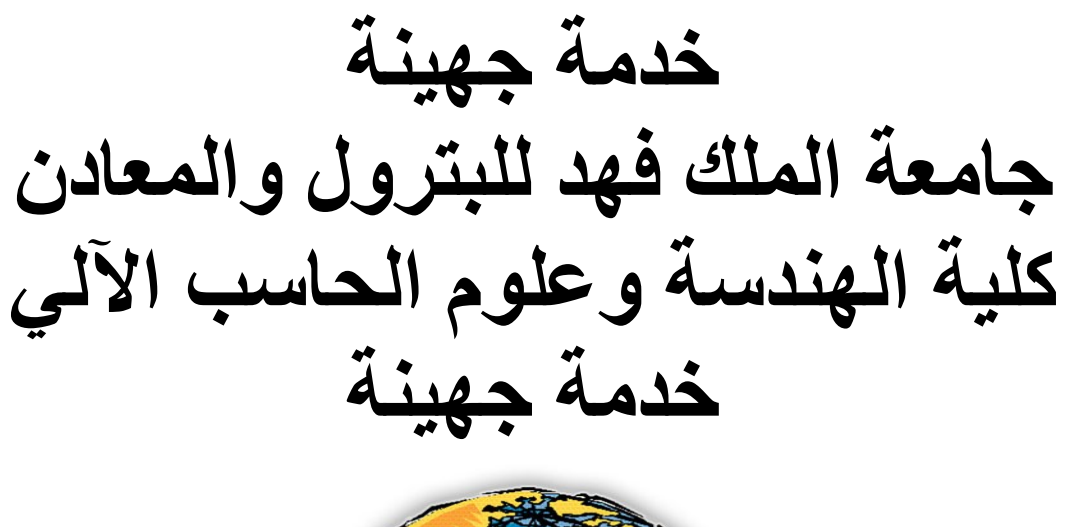

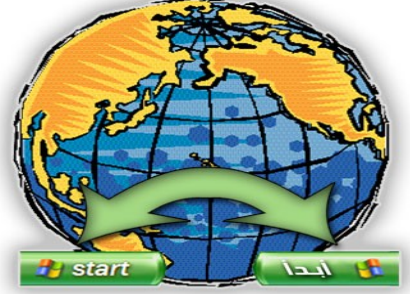

العالمى

**اعذاد انطبنت: خبنذ انسفُبٍَ انزلى انجبيع:ٍ 224328**

جهينة عبارة عن خدمة لمراقبة الأخبار تقوم بعمل مسح للمئات من مواقع الأخبار العربية والإنجليزية والفرنسية التي تَّهتم بمنطقة الشَّرق الأوسط .

تسمح لك جهينة بقراءة وتصفح الأخبار الإنجليزية باستخدام اللغة العربية، وتجعلك على علم باتجاهات الرأي العام بالشرق الأوسط. كل ذلك بفضل تقنية صخر للترجمة الألية لترجمة المقالات الإنجليزية إلى العربية مما يوفر إمكانات أفضل لغير المتحدثين بالإنجليزية للحصول على المعلومات.

تقوم جهينة على مدار الساعة بعمل مسح لدليلها الغني بالمصادر من الصحف الإلكترونية ومواقع الأخبار والبوابات الإخبارية. تقوم جهينة بتجميع وتصنيف وتنظيم وأرشفة وعرض الأخبار من حوالي 500 مصدر موثوق تغطي موثوق تغطي الشرق الأوسط بحيث توفر مكان واحد للبحث في جميع الأخبار .

### التقنيات الع*ر*بية في جهينة

تعتمد <u>جهينة</u> على محرك بحث" الإدريسي "الشهير من صخر وتعتمد ك[ذ](http://www.johaina.info/)لك على دعمها القوي لأدوات اللغة العربية مثل المصنف الآلي والتلخيص الآلي و واستخراج الكلمات المفتاحية و هي تمثل بعضًا من الأدوات التي تساعد جهينة على المراقبة السريعة للعديد من المواقع وتتبع أخر الأخبار وتصنيفها في دليل سهل التصفح.

ويستطيع زوار جهينة تصفح مصادر دليل الأخبار حتى يمكنهم التعرف على أدلته الرئيسية والفر عية ويصلوا إلى عناوين الأخبار ـ ويمكنهم بسهولة إجراء بحث لتحديد الأخبار والمقالات التي يريدونها بشكل مباشر ـ كما تتوافر مستويات بحث بسيطة ومتقدمة لتخصيص البحث. كما تتوافر كذلك ميزة البحث الموضوعي لتحسين عملية البحث حيث نتيح جهينة البحث عن المعلومات خلال النطاق الأكبر للموضوع بالكامل دون التقيد بكلمات البحث.

> **خدمة جهينة للموسسات** تتضمن خدمة جهينة للمؤسسات قسمين مدمجين من الخدمة:

الْخدمة الأساسية الأساسية تمنح الوصول الكامل لدليل جهينة وتقدم أرشيفًا يحتوى على نسخًا مخبأة مخزنة من الْمقالات الإخبارية للرجوع إليها فيما بعد، حتى ولو تم استبدال المقال على الموقع الأصلي للمقالة ِ

خدمة المر اقبة التي توفر إمكانية إنشاء قائمة بالكلمات المفتاحية لعدد من المستخدمين، وتتضمن كل قائمة معايير بحث دقيقة. وتستخدم جهينة هذه الكلمات المفتاحية لإجراء بحث يومي عن الموضو عات والاحتفاظ بالنتائج في أرشيف شخصـي خاص بالمشتركين ِ ومن بين المزايا الأخرى ترجمة عناوين الأخبار وإمكانية إضافة مواقع أخرى لنطاق البحث الخاص بجهبنة

مميز ات خدمات جهينة الإخبار بة للمؤسسات

- يمكنك الحصول على أحدث المعلومات سريعة التغير المتعلقة بالمنطقة سواء كانت سياسية أو اقتصادية أو علمية أو رياضية أو متعلقة بأي مجال أخر بعد نشر ها على الإنترنت مباشرة .
- تحصل جهينة على محتوى أحدث الأخبار التي يتم نشر ها على الإنترنت من جميع مصادر الأخبار التي يحتاجها المستخدم. وتغطي جهينة حاليًا حوالي 500 مصدر موثوق به تغطي منطقة الشرق الأوسط ِ
	- توفر جهينة إمكانية الترجمة باستخدام تقنيات الترجمة الآلية من صخر لترجمة المقالات الأجنبية فوريًا .
- تعتمد عمليات البحث على إمكانات البحث العربية والإنجليزية المتقدمة باستخدام الإدريسي. وهذه الإمكانات غير متوفرة في أي محرك بحث أخر .
	- التصنيف التلقائي لما يزيد عن 200 موضوع بالإضافة إلى إمكانية البحث الموضوعي .
- يمكنك تصفح فروع شجرة التصنيف هذه ومشاهدة المقالات المنشورة المصنفة تبعًا للأقسام أو المصـادر أو البلدان أو الكتاب
- يمكنك الوصول إلى الأرشيف الذي تقوم جهينة ببناءه منذ إطلاقها باستخدام تقنية التخزين الخاصـة بها والتي تحتفظ بنسخة مخبأة من المقال حتى ولو تم حذف المقال الأصلي من موقعه ِ
- يدعم الأرشيف إمكانات بحث متقدمة باللغات العربية والإنجليزية والفرنسية بفضل محرك بحث الإدريسي من صخر ِ الذي يدعم البحث في النص بالكامل .
	- تسهل جهينة من استرجاع البيانات وتوفر من وقتك وجهدك .
- ونظرًا لأن خدمة مزوِد خدمات التطبيقات هذه تعمل من بوسطن بالولايات المتحدة على مدار 24 ساعة يوميًا و7 أيام بالأسبوع، فإن جهينة متاحة دائمًا ويتم تحديثها وتحسينها بصورة دورية لتفي بمتطلبات جميع المشار كبن

وبالإضافة لما سبق، توفر جهينة إمكانات مر اقبة للعديد من المستخدمين :

عندما تحدد معايير البحث عن المقالات التي تريد مر اقبتها، فإن جهينة تقوم بوضع المقالات التي تطابق هذه المعايير في موقعك الخاص الآمن كل ساعتين .

## معايير طرق البحث ف*ي* جهينة

نقدم محرِ كات البحث في جهينة للمستخدم ثلاثة أنواع بحث مختلفة و هي. البحث البسيط و البحث المتقدم والْبحث الموضوعي لتناسب احتياجات البحث المختلفة لكل مستخدم. ويعد موقع جهينة جامع أخبار فريد من نوعه وخاصّة في كونه يجلب للمستخدم نتائج البحث باللغة العربية إذا دخل المستخدم للموقع باستخدام واجهة المستخدم باللغة العربية حتى إن كانت نتائج البحث أصلاً باللغة الإنجليزية فإنه يتم ترجمتها والعكس صحيح. وتساعدك جهينة على كتابة جملة البحث باستخدام بعض المعاملات التي تكون عملية بحث محددة لجعل الْبِحث أكثر -تر كبز اً.

#### **كُف تكتت جملة البحث؟**

قبل أن تعرف كيف تكتب جملة البحث، لابد من قراءة التعريفات التالية كيف يتم التحكم في عملية البحث هو خالل جهيىث.

#### الترتيب ح*سب* الأهمية

عند اعتبار معيار "الترتيب حسب الأهمية" للنتائج، نجد أنه يتم فرز النتائج أو تصنيفها حسب معايير معينة ينفذها محرك البحث الإدريسي. يمكن أن تشمل هذه المعايير عدد المصطلحات المتشابهة الموجودة في الوثائق التي يتم البحث بها، ودرجة التقارب في المسافة بين هذه المصطلحات وكذلك موقعهم داخل الوثيقة، وتكرار المصطلحات (داخل الوثيقة أو داخل قاعدة البيانات بأكملها)، وطول الوثيقة، وعوامل أخرى. والصيغة الدقيقة لكيفية تطبيق هذه المعايير البحثية هي "حساب الترتيب" وهذا الحساب يختلف من محرك بحث لاخر . وبالنسبة لمحرك البحث الإدريسي، فهو يسرد النتائج حسب مدى توافقها مع جملة البحث. وهناك أربعة عوامل تؤثر في ترتيب ظهور الوثائق في نتائج البحث، وهي كما يلي:

### **.1 التكرار**

عند اعتبار عامل التكرار بالنسبة للنتائج، تستخدم محركات البحث طريقة تكرار مصطلح البحث كطريقة أولية لتقرر ما إذا كانت الوثيقة ذات صلَّة بجملة البحث أم لا. فمثلاً إذا كنت تبحث عن الكلمة "عولمة" والتي تتكرر عدة مرات في صفحة من صفحات الويب، فمن الطبيعي أن نفترض أن الوثيقة ستحتوي على معلومات هامة متعلقة بالمصطلح الذي نبحث عنه. ولهذا، فالوثيقة التي تتكرر بها كلمة "عولمة" كثيرًا من المرجح أن تكون على قمة قائمة النتائج.

**.2 عدد المصطلحات**

عند اعتبار عامل التكرار بالنسبة للنتائج، تستخدم محركات البحث خاصية "عدد مصطلحات البحث" في الوثيقة لتقرر أي وثيقة تظهر أولاً في النتائج. فكلما زاد عدد مرات ظهور المصطلح في الوثيقة كلما ظهرت هذه الوثيقة قبل الوثائق الأخرى في قائمة النتائج.

## **.3 التقارب**

يعني التقارب البحث عن كل الكلمات المدخلة بشرط أن تكون هذه الكلمات كلها في جملة واحدة أو داخل إطار ً عدد محدد من الكلمات، 100 كلمة على سبيل المثال. فمثلاً، إذا كنت تبحث عن (اقتصاد الشرق الأوسط) فسيتم حساب درجة التقارب بين الكلمتين (الشرق و الأوسط) و(اقتصاد والشرق) و (اقتصاد والأوسط)<sub>.</sub> وكلما اقتربت الكلمات من بعضها البعض داخل الوثيقة، كلما ظهرت هذه الوثيقة على قمة قائمة نتائج البحث.

## **.4 تحدٌد أهمٌة كلمات البحث**

يتيح لك هذا النوع أن تعطي لكلمة من كلمات جملة البحث أهمية أعلى من باقي الكلمات. ويتم هذا عن طريق كتابة كل كلمة تتبعها أقواس مربعة يُكتب بداخلها رقم يمثل نسبة أهمية المصطلح حسب الرغبة. وبالتالي، تقوم جهينة بترتيب النتائج حسب النسبة التي وضعتها بعد كل كلمة من كلمات جملة البحث. أما إذا لم تحدد أي نسب للأهمية، فستأخذ كل كلمة نسبة افتر اضبة قدر ها [ 10].

م**لحوظة:** ويعتبر العامل الأساسي هنا لتحديد أولوية ظهور أي مقال في نتائج البحث هو نسبة الأهمية التي يعطيها المستخدم لكل مصطلح. ومع ذلك، تؤثر كل العوامل الأخرى المذكورة أعلاه على أهمية كلمات البحث وظهورها في النتائج

يمكنك استخدام الخيار ات التالية لكتابة كلمة أو جملة البحث للقيام ببحث محدد. كل ما عليك هو إدخال كلمة أو كلمات في الحقل "نص" مستخدما بعض المعاملات في بحثك الحالي.

**للبحث عن أي من الكلمات المدخلة:**

في هذه الحالة، لا تقوم باستخدام أية معاملات للبحث عن أي من الكلمات المدخلة بغض النظر عن الترتيب أو التقارب.

## **مثال:**

اكتب: العالم العرب.ً

اضغط "بحث"، تسترجع جهينة كل الوثائق المفهرسة التي تحتوي إما على كلمة "عرب" أو كلمة "العالم" أو كليهما معًا.

وجاءت النتائج كاآلت:ً

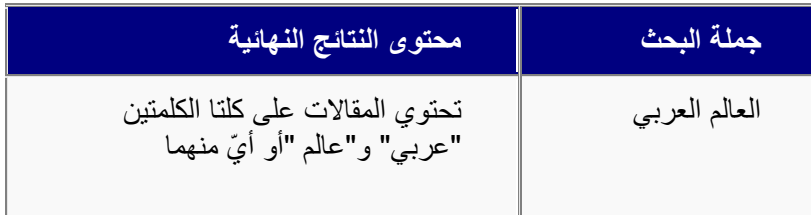

## للبحث عن عبارـة محددة ف*ي* جملـة البحث المدخلـة:

يمكنك باستخدام علامة الأقواس المزدوجة ("")، البحث عن العبارة كما هي. فيجب أن تحتوي النتائج على كل الكلمات المدخلة كعبار ة و احدة.

### **مثال:**

اكتب: "الذكاء الاصطناعي" كعبارة واحدة.

اضغط "بحث"، تسترجع جهينة كل الوثائق المفهرسة التي تحتوي على كلمتي "ذكاء اصطناعي" كعبارة واحدة.

وجاءت النتائج كالآتي:

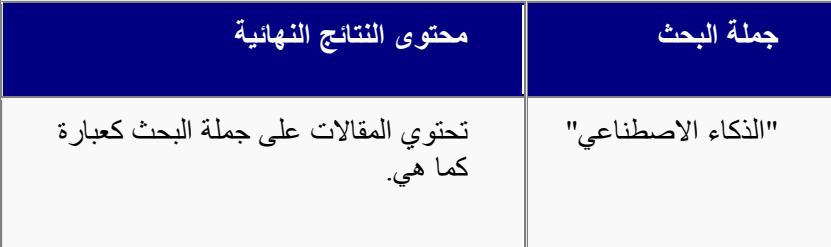

**لمبحث عن جميع الكممات في جممة البحث المدخمة:**

يمكنك باستخدام علامة الجمع (+) التحكم في العلاقة بين الكلمات المدخلة وكيفية تضمين كل الكلمات المدخلة. ٌجب أن تحتوي النتائج على كل الكلمات المدخلة.

**مثال:**

اكتب: تكنولوجٌا + صخر

اضغط "بحث"، تسترجع جهينة كل الوثائق المفهرسة التي تحتوي على كلمة "تكنولوجيا" وكذلك على كلمة "صخر".

وجاءت النتائج كالأتبي:

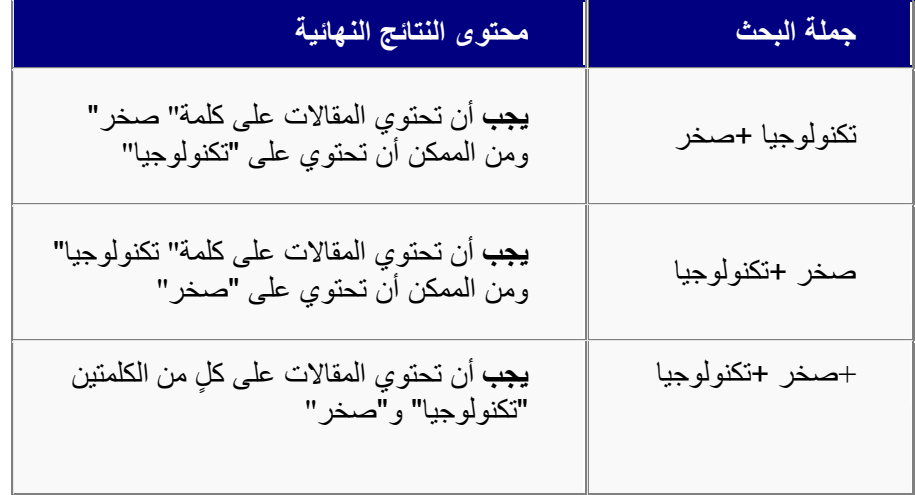

كان الغرض الأساسي من عملية البحث هنا هو البحث عن كلمتي "تكنولوجيا" و"صخر ". وتم البحث في كل من النص والعنوان.

**الستثناء كلمات من البحث:**

يمكنك باستخدام علامة الطرح (-) التحكم في العلاقة بين الكلمات المدخلة وكيفية استثناء بعض من الكلمات المدخلة من عملية البحث. وبالتالي يجب ألا تحتوي النتائج المسترجعة على أي من الكلمات المدخلة التي تلي العالمة )-(.

**مثال:**

اكتب: تكنولوجيا -صخر

انقر "بحث"، تسترجع جهينة كل الوثائق المفهرسة التي تحتوي على كلمة "تكنولوجيا" ولا تحتوي على كلمة "صخر".

وجاءت النتائج كالآتي:

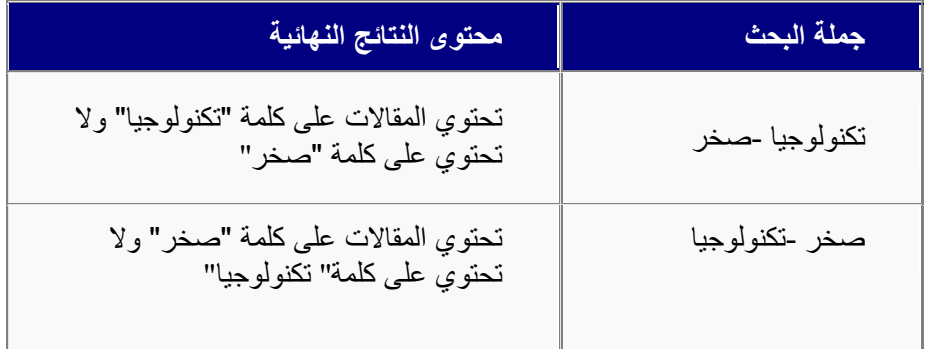

كان الغرض الأساسي من عملية البحث هنا هو البحث عن كلمتى "صخر" واستثناء كلمة "تكنولوجيا" أو العكس وتم البحث في كل من النص والعنوان.

تحديد أهمية كل كلمة في جملة البحث<del>.</del>

يسمح لك هذا النوع بإعطاء أي كلمة من كلمات البحث أهمية أكبر من الكلمات الأخرى عند حساب الترتيب حسب الأهمية. ويتم ذلك بكتابة كل كلمة متبعة بأقواس مربعة يُكتب بداخلها النسب المئوية لتعبر عن أهمية كلمة بحث عن أخرى.

**مثال:**

اكتب: العراق {4} بترول{1}، ولكن يمكنك إضافة قيمة غير محددة حسب الرغبة.

انقر "بحث"، يسترجع البرنامج كل الوثائق المفهرسة التي تحتوي على كلمة "العراق" بمعدل أعلى من كلمة "بترول" بأخذ النسبة المحددة في الاعتبار . وبالتالي، سوفٌ تظهرُ الوثائق التي تحتوي على كلمة "العراق" بنسبة 4 مرات أكثر من كلمة "بترول" أولاً في صفحة النتائج.

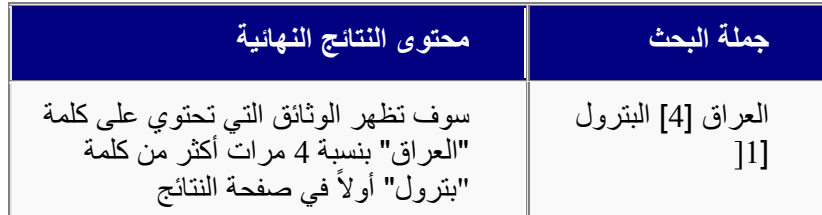

## **ممحوظة:**

- تستبعد ًجهينة كلمات معينة من البحث كحروف الجر وحروف العطف والأفعال المساعدة وأدوات التعريف والتنكير وتبحث عن أهم كلمات جملة البحث المدخلة، مثال على ذلك: إذا أدخلت الجملة "يوجد ثلاثة أشخاص في الغرفة" ثم ضغطت "بحث"، سوف يستبعد محرك البحث الكلمات "يوجد، في، الألف واللام" ويبحث عن الكلمات الأساسية مثل "ثلاثة، أشخاص، غر فة".
	- يمكنك استخدام أكثر من معامل في جملة بحث واحدة لتطبيق أكثر من معيار بحث واحد.

**[أعمى الصفحة](http://johaina.sakhr.com/Help/Arabic/Searching_A.aspx)**

### **انجحث انجسُط**

تتم عملٌة **البحث البسٌط** من خالل إدخال كلمة أو جملة البحث فً مربع نص البحث ثم الضغط على زر "ابحث". لإجراء بحث بسيط من خلال جهينة عن مجموعة من الكلمات يمكنك الرجوع إلى <u>كيف تكتب</u> <mark>جملة البحث</mark>. وستأتى نتائج البحث افتراضيًا خلال مقالات اليوم وسيتم البحث باللغتين العربية والإنجليزية، إلى جانب البحث في كل المصادر في العنوان والمقال، مع أخذ الأخطاء العربية الشائعة في الاعتبار أثناء البحث.

**مثال**: سيتم تطبيق البحث الذي تقوم به على الصفحة التي تقف فيها، فإذا كنت في الصفحة الرئيسية، سيكون البحث في كل مقالات اليوم وفي كل المصادر وفي كل التصنيفات. ومع هذا، إذا كنت في صفحة بلد **كالكويت** مثلاً، فسيكون البحث داخل مصـادر الكويت فقط، ومن ناحية أخرى، إذا كنت لا تزال في نفس الصفحة ولكن تقف عند تصنيف **رياضة،** فسيكون البحث داخل مقالات هذا التصنيف وأيضًا من خلال مصـادر الكويت فقط و هكذا.

**ملحوظة**: إذا كتبت جملة بحث جديدة في صفحة النتائج، فسيتم تطبيق البحث في صفحة النتائج فقط.

**[أعهً انصفحخ](http://johaina.sakhr.com/Help/Arabic/Searching_A.aspx)**

### **البحث المتقدم**

تتيح لك صفحة البحث المتقدم المزيد من إمكانيات البحث الدقيق. تقدم الصفحة عددًا من الحقول للبحث عن المقالات إما عن طريق عنوان المقالة، أو اسم الكاتب، أو الباب الذي تندرج تحته المقالة أو بإدخال كلمات دالة تود البحث عن مقالات تشتمل عليها، كما تتيح لك مزيداً من التحديد باستثناء الكلمات أو العبارات التي لا تريد ظهور ها في النتائج. اضغط رابطة "بحث متقدم" بجوار مربع البحث في الصفحة الرئيسية لجهينة فتظهر صفحة البحث المتقدم وتحتوى على إمكانات البحث التالية:

- [البحث عن مقاالت تحتوي على بعض الكلمات أو العبارات](http://johaina.sakhr.com/Help/Arabic/Searching_A.aspx##Search by Text##Search by Text)
	- [البحث باستثناء بعض الكلمات أو العبارات](http://johaina.sakhr.com/Help/Arabic/Searching_A.aspx#Search_by_Excluding_Statements)
		- [البحث بتارٌخ النشر](http://johaina.sakhr.com/Help/Arabic/Searching_A.aspx#Search_by_Publishing_Date)
		- البحث باللغة/ [البلدان /المصادر/األبواب](http://johaina.sakhr.com/Help/Arabic/Searching_A.aspx#Search_by_language#Search_by_language)
			- [ترتٌب وعرض النتائج](http://johaina.sakhr.com/Help/Arabic/Searching_A.aspx#Results_Display)

**[أعلى الصفحة](http://johaina.sakhr.com/Help/Arabic/Searching_A.aspx)**

ال**بحث عن مقالات تحتوي على بعض الكلمات أو العبار**ات

يمكنك كتابة كلمة أو مجموعة كلمات لتقوم جهينة بالبحث عن المقالات التي تحتوي على هذه الكلمة أو العبارة كما يلي:

- 1. من جزء ا**ختر المقالات التي تحتوي على:** حدد الكلمة أو العبارة التي تريد البحث عنها في مربع **نص** مستخدمًا كيف تكتب جملة البحث.
	- 2. من قائمة **مستوى التطابق** حدد مستوى التطابق بين كلمات البحث والنتائج التي تتصفحها جهينة كما يلى:

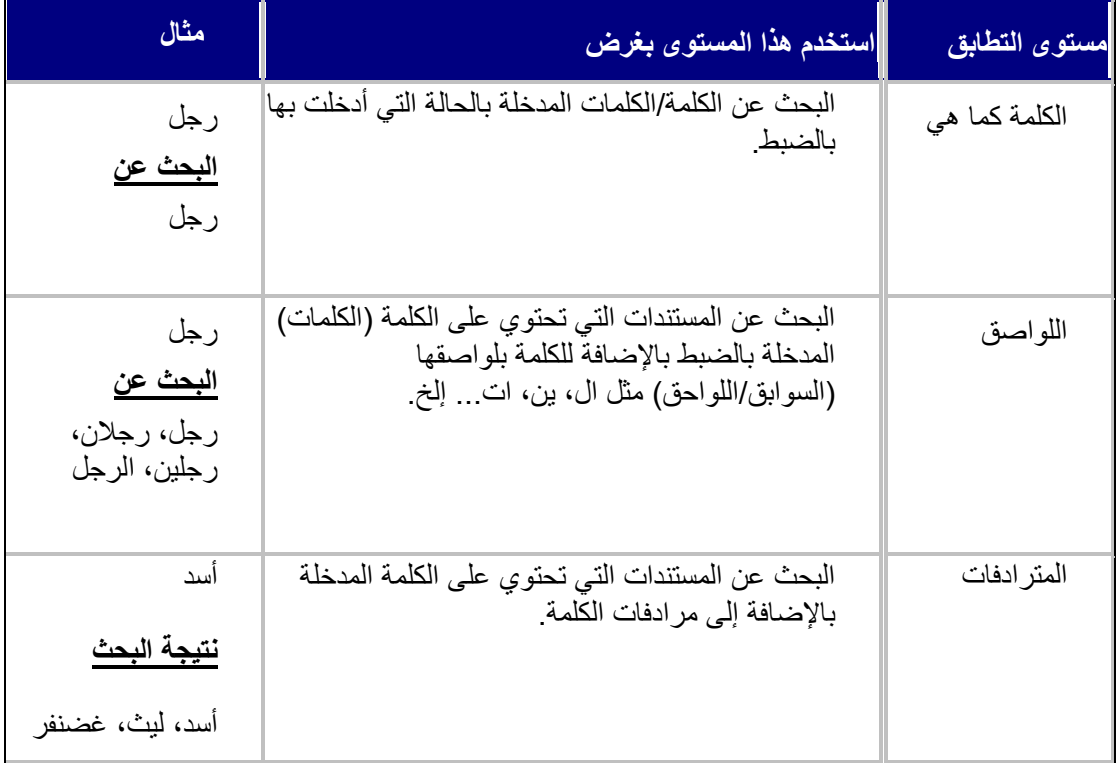

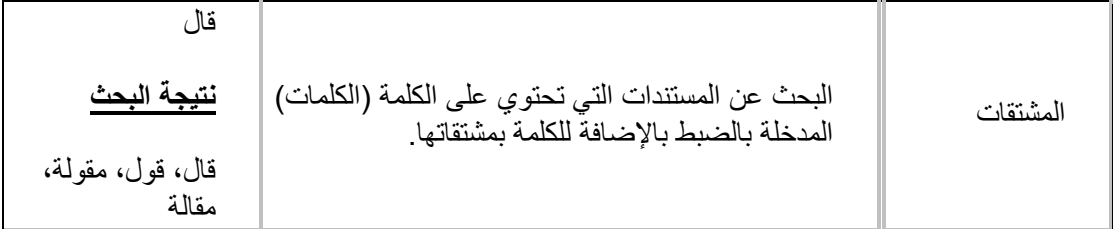

3. بمكنك تحديد مربع خيار ٍ **مراعاة الأخطاء العربية الشائعة** والذي يتيح لجهينة تجنب أخطاء اللغة العربية الشائعة التي يقع فيها بعض مستخدمي اللغة العربية، سواء في جملة البحث أو في مستندات البحث. تعالج جهينة الأخطاء الثلاثة الأكثر شيوعاً من هذه الأخطاء، وبالطبع هذا الخيار متعلق بواجهة المستخدم باللغة العربية فقط.

**وهذه األخطاء هً** :

- **. الهمزة الافتتاحية**: يتجاهل معظم كاتبي اللغة العربية الهمزة الافتتاحية في كلمات مثل "أحمد" حيث تكتب بدون همزة "احمد".
- **. التاء المربوطة**: يقوم معظم كاتبي اللغة العربية باستبدال التاء المربوطة في كلمات مثل "ثقافة" بحرف الهاء الختامً "ثقافه".
	- **. الياء الختامية**: يخلط معظم مستخدمي اللغة العربية بين الياء المنقوصة في مثل كلمة "علي" والياء المقصورة في مثل كلمة "على" والعكس صحيح.

وتستطيع وحدة البحث الخاصة بجهينة أن تتعرف على هذه الأخطاء ومعالجتها، فلو قمت بالبحث عن كلمة "أحمد"، على سبيل المثال، سيقوم النظام باسترجاع جميع الأسماء المدخلة سواء بهمزة أم بدون همزة

- 5. بمكنك تحديد مربع خيار **مراعاة حالة الأحرف** والذي يتيح لجهينة البحث عن الكلمات الإنجليزية بنفس حالة الأحرف المدخلة بها (Capital/Small) للحصول على نتائج دقيقة.
- .6 قم بتحدٌد مربع خٌار **ابحث فً العنوان** إذا أردت البحث عن كلمة أو عبارة البحث فً عناوٌن المقاالت.
	- 7 قم بتحديد مربع خيار ا**بحث في الكاتب** إذا كانت كلمة أو عبارة البحث تحمل اسم كاتب معين تريد البحث عن مقاالته.
	- 8 قم بتحديد مربع خيار ا**بحث في النص** إذا أردت البحث عن كلمة أو عبارة البحث في نص المقالات.

**[أعهً انصفحخ](http://johaina.sakhr.com/Help/Arabic/Searching_A.aspx)**

# **البحث باستثناء بعض الكلمات أو العبارات**

بِمكنك إضفاء المزيد من الدقة على البحث باستثناء بعض الكلمات أو العبار ات من البحث، فمثلا إذا أر دت البحث عن عبارة مثل "الوقوف بعرفات" فمن المحتمل ورود تلك العبارات في سياقات سياسية تحمل كلمات مثّل "ياسر عرفات" و"القضية الفلسطينية" وغيرها، فإذا أردت أن يقتصر البحث على موضوع الحج وعرفات فيمكنك استثناء العبارات الخاصة بسياقات القضية الفلسطينية وذلك بكتابتها في مربع النص "ولا تحت*وى* على''.

## **للبحث باستثناء نص معٌن:**

- .1 فً صفحة البحث المتقدم، أدخل النص المراد استثناؤه من البحث فً مربع النص **وال تحتوي على** :
- .2 من القائمة المنسدلة **مستوى التطابق** حدد مستوى التطابق بٌن الكلمة المراد استثناؤها من البحث والنتائج التي تتصفحها جهينة والمذكورة بتفصيلها فب<u>البحث</u> عن مقالات تحتوي على بعض الكلمات أو العبارات <u>.</u>

3. بمكنك تحديد أحد أو كل مربعات الخيار **مراعاة الأخطاء العربية الشائعة**و م**راعاة حالة الأحرف** ا**لإنجليزية** و ابحث في (العنوان - النص - الكاتب) سواء في الجملة المستثناة من البحث أو في مستندات البحث. لمزيد من المعلومات حول هذه الخيارات راجع الجزء المتعلق **بالبحث البسيط**.

**[أعهً انصفحخ](http://johaina.sakhr.com/Help/Arabic/Searching_A.aspx)**

#### **انجحث ثتبرَخ انُشز**

يمكنك تحديد فتر ة ز منية للبحث عن المقالات وذلك باستخدام جز ء **تاريخ النشر** كما يلي:

- 1. حدد زر اختيار **الشهر الحالي** إذا أردت تحديد فترة زمنية خلال الشهر الحالي، استخدم قائمتي **من يوم** <u>و</u>إ**لى يوم ل**تحديد الفترة الزمنية خلال الشهر بالضغط على أيقونة ....
- 2. حدد زر اختيار الأ**رشيف** إذا أردت إجراء بحث موسع عن المقالات التي نشرت خلال العام الحالي أو أي من العامين السابقين وذلك كما يلي:
	- قم بتحدٌد تارٌخ البدء من قائمة **من**، ثم تحدٌد تارٌخ نهاٌة البحث من قائمة **إلى**.
	- ه أو اضغط الأيقونة التاليلاختيار تاريخ بداية وانتهاء فترة البحث عن المقالات.

**[أعهً انصفحخ](http://johaina.sakhr.com/Help/Arabic/Searching_A.aspx)**

#### البحث باللغة/المص**ادر /الأبو اب/البلدان**

يمكنك تحديد اللغة أو المصـادر أو الأبواب أو البلدان التي تريد البحث فيها من الجزء **مصـادر/بـاب/بلد** كما يلي:

لتحديد اللغة المراد البحث بها<del>.</del>

.1 حدد مربع الخٌار **اللغة**: إنجلٌزٌة أو عربٌة أو الكل.

**لتحدٌد البلدان المراد البحث فٌها:**

- .1 اضغط زر **بلدان** لتظهر نافذة مصغرة تتٌح لك االختٌار من بٌن البلدان المتاحة.
	- 2. اضغط **تحديد الكل** لتحديد كل البلدان وإ**لغاء تحديد الكل** لإلغاء هذا الخيار .
		- 3. حدد مربع الخيار المجاور للبلد الذي تريد استعراض مصادره.
	- 4 اضغط **حفظ** لحفظ معايير البحث التي حددتها أو إ**لغاء الأمر** لإحباط المحاولة.

عند تحديدك لأحد البلدان كمصر أو العراق مثلاً، فيمكنك البحث في المقالات التي نشرت في الصحف والمجلات أو أي مصدر إخباري آخر والتي طبعت في هذا البلد المحدد.

لتحديد المصادر المراد البحث فيها:

1. اضغط زر ا**لمصادر** لتظهر نافذة مصغرة تتبح لك الاختيار من بين المصادر المتاحة تبعًا للبلد (البلاد) واللغة التي حددتها في المقطعين السابقين.

- 2. اضغط رابطة أي بلد أو منطقة من الروابط المتاحة لتضييق نطاق البحث في مصادر المنطقة المحددة، فتظهر مصادر الدولة/الدول المحددة مسرودة بأسفل.
	- 3. حدد مربع الخيار المجاور للمصدر الذي تريد استعراض مقالاته حسب الطلب.
	- 4 اضغط **حفظ** لحفظ معايير البحث التي حددتها أو إ**لغاء الأمر** لإحباط المحاولة.

**نتحذَذ األثىاة انًزاد انجحث فُهب:**

- .1 اضغط زر **األبواب** لتظهر نافذة مصغرة تتٌح لك االختٌار من بٌن األبواب المتاحة.
	- 2. حدد مربع الخيار المجاور للباب الذي تريد البحث فيه.
	- 3. اضغط **تحديد الكل** لتحديد كل الأبواب وإ**لغاء تحدي**د ا**لكل** لإلغاء تحديدها كلها.
	- 4 اضغط **حفظ** لحفظ معايير البحث التي حددتها أو إ**لغاء الأمر** لإحباط المحاولة.

 **عزض انُتبئج** 

**اتجع انخطىاد انتبنُخ نهتحكى فٍ عزض انُتبئج:**

.1 من قائمة **عدد النتائج** فً الجزء الخاص **بترتٌب النتائج وعدد النتائج فً الصفحة** اختر عدد النتائج التي تريد جهينة أن تعرضها في صفحة نتائج البحث إما 10 أو 20 أو 30.

م**لحوظة**: يعكس العدد الذي تحدده هنا عدد النتائج التي سيتم عرضها في كل صفحة من صفحات النتائج<sub>.</sub> ومع هذا، إذا كان هناك عدد نتائج أكثر من العدد المحدد، اضغط زر ا**لتالي** في صفحة النتائج لعرض هذه النتائج<sub>.</sub>

- 2. من قائمة ا**لترتيب حسب** اختر الطريقة التي تريد بها ترتيب النتائج إما حسب التاريخ، أو اسم المصدر ، أو الأهمية - أي مدى تكرار ورود كلمات البحث في المقالات.
	- .3 اضغط الزر **بحث**.
- 4. في أعلى صفحة النتائج، ستجد مربع بحث لكتابة جملة بحث أخرى. وبهذه الطريقة ستقوم بالبحث داخل نتائج البحث من أجل تحسين وتركيز بحثك.

**[أعلى الصفحة](http://johaina.sakhr.com/Help/Arabic/Searching_A.aspx)**

#### **البحث الموضوعً**

تستخدم طريقة البحث الموضوعي في محركات البحث لاسترداد الوثائق التي تشترك في مفهوم موحد مع جملة البحث. وهذه التقنية متقدمة جدًا حيث تستطيع تحديد مكان مستندات الويب المتعلقة بكلمة أو أكثر من كلمات البحث التي يدخلها المستخدم. وتقارن هذه الطريقة بين الوثائق حسب المفهوم عن طريق العثور على معلومات ذات صلَّة بموضع البحث حتى إذا كانت الوثيقة التي تم العثور عليها لا تحتوي على الكلمة الأساسية أو الكلمات التي يحددها المستخدم. وبالتالي، يمكن أن تشمل قائمة الوثائق التي تم العثور عليها نوعين من الوثائق؛ نوع يشمل مصطلح البحث المحدد والآخر يشمل الكلمات البديلة المتعلقة بمصطلح البحث.

ٌمكنك الضغط على رابطة **بحث موضوعً** دون إدخال كلمات بحث وذلك لتصفح قائمة الموضوعات المتاحة. اختر موضوعًا يهمك فتقوم جهينة بعرض المقالات التي تعالج هذا الموضوع دون الاقتصار على كلمة البحث. فإذا اخترت مثلاً "جامعة الدول العربية" التي تندرج تحتّ "منظمات دولّية" فستعرض جهينة المقالات التي تعالج الجامعة العربية والمنظمات العربية المختلفة. لاحظ أن الموضوع المختار يظهر في مربع نص **أدخل النص** الخاص بالبحث.

ومن ناحية أخرى، يتيح البحث الموضوعي توسيع نطاق البحث عن الكلمات التي تقوم بإدخالها، حيث تعرض جهينة قائمة بالموضوعات التي يمكن أن تشتمل على هذه الكلمة أو الكلمات (وعلى أية حال إذا لم يوجد نتيجة مطابقة لعبارة البحث فستظهر رسالة تؤكد أنه لا توجد نتائج مطابقة) فم باختيار الموضوع الملائم ثم تابع البحث لتعرض لك جهينة مجموعة من المقالات التي ترتبط بالموضوع المختار دون الاقتصار على الكلمة المستخدمة في البحث.

تعرض جهينة قائمة من الموضوعات التي قد تشمل هذه الكلمة كنتيجة للبحث، (ومع هذا، إذا لم يوجد ما يطابق جملة البحث التي كتبتها فستظهر لك رسالة "لا توجد نتائج"). حدد أحد الموضوعات التي ظهرت في نتائج البحث ثم استكمل عملية البحث، فتعرض لك جهينة مقالات متعلقة بالموضع المحدد ِ

كي**فية الوصول للبحث الموضوعي** 

- .1 اضغط الزر **البحث الموضوعً** فً صفحة **البحث المتقدم**.
- 2. إذا لم تكتب أية عبارة بحث في حقل البحث، فبالتالي سيتم عرض كل مقالات اليوم لتختار منها.
	- 3. أما إذا كتبت أية عبارة بحث في حقل البحث، فسيتم عرض المقالات المتعلقة فقط.

**مثال**: استخدم مثالً كلمة "عرفات" إلجراء بحث موضوع.ً قم بكتابة الكلمة فً مربع البحث ثم اضغط **بحث موضوعي** أسفل المربع فتقوم جهينة باقتراح الموضوعات التي يمكن أن ترد بها الكلمة مثل الديانات والحج (وقفة عرفات)، القضية الفلسطينية (الرئيس عرفات)، المدن والبلدان (مدينة عرفات بالمملكة السعودية) ٍ إذا قمت باختيار رابطة "الحج" فستعرض لك جهينة المقالات التي تتعرض لموضوع الحج وأركانه ورحلات الحج ـ إلخ ۖ أما إذا اخترت "قضايا دولية > القضية الفلسطينية" فستعرض جهينة مجموعة من المقالات التي تعالج القضية الفلسطينية والانتفاضة والصراع العربي الإسرائيلي.

**انًشبكم انتٍ واجهتهب:**

- عدم وجود مواقع متخصصة تقيم هذه الخدمة عدا موقع الشركة المصنعة مما أدى الى صعوبة إيجاد عيوبها و ميزاتها من جهة محايدة .
	- وجود اشتر اك في هذه الخدمة حرمني من تجربتها و التعمق فيها أكثر .
		- صعوبة إيجاد مراجع عربية تقنية<sub>.</sub>

المرا**ج**ع المستخدمة في البحث:

- **[http://www.sakhr.com/Sakhr\\_a/Products/Johaina1.htm?Index=2&Main=P](http://www.sakhr.com/Sakhr_a/Products/Johaina1.htm?Index=2&Main=Products&Sub=Johaina)ro [ducts&Sub=Johaina](http://www.sakhr.com/Sakhr_a/Products/Johaina1.htm?Index=2&Main=Products&Sub=Johaina)**
- **[http://j](http://johaina.sakhr.com/Help/Arabic/Searching_A.aspx#Conceptual_Search)ohain[a.s](http://johaina.sakhr.com/Help/Arabic/Searching_A.aspx#Conceptual_Search)akh[r.c](http://johaina.sakhr.com/Help/Arabic/Searching_A.aspx#Conceptual_Search)o[m/H](http://johaina.sakhr.com/Help/Arabic/Searching_A.aspx#Conceptual_Search)el[p/A](http://johaina.sakhr.com/Help/Arabic/Searching_A.aspx#Conceptual_Search)rabi[c/S](http://johaina.sakhr.com/Help/Arabic/Searching_A.aspx#Conceptual_Search)earching\_[A.aspx#Conceptual\\_Search](http://johaina.sakhr.com/Help/Arabic/Searching_A.aspx#Conceptual_Search)**
	- **[http://w](http://www.sakhr.com/R_Item/FAQ/johainaFAQ.htm)w[w.s](http://www.sakhr.com/R_Item/FAQ/johainaFAQ.htm)akh[r.c](http://www.sakhr.com/R_Item/FAQ/johainaFAQ.htm)o[m/R](http://www.sakhr.com/R_Item/FAQ/johainaFAQ.htm)\_Ite[m/F](http://www.sakhr.com/R_Item/FAQ/johainaFAQ.htm)A[Q/j](http://www.sakhr.com/R_Item/FAQ/johainaFAQ.htm)ohainaFA[Q.htm](http://www.sakhr.com/R_Item/FAQ/johainaFAQ.htm)**
- **[http://www.sakhr.com/sakhr\\_a/Products/Johaina.htm?Index=2&Main=P](file:///H:\09-Interaction%20Diagrams.ppt)rod [ucts&Sub=Johaina](file:///H:\09-Interaction%20Diagrams.ppt)**

**الفوائد التي استفدت منها خالل إعداد وتقديم المحاضرة:**

- تجربة جديدة من خلال البحث عن موضوع يهتم باللغة العربية و التقنية<sub>.</sub>
	- التعمق في تقنيات البحث العربي .
	- معرفة إسهامات شركة صخر في تقنيات الحاسب العربية.

أسئلة عن المو**ض**وع:

1. تتضمن خدمة جهينة للمؤسسات قسمين مدمجين من الخدمة<del>:</del>

**أ( خذيخ أسبسُخو خذيخ انتزجًخ.** ب)خدمة مراقبة و خدمة التلخيص. **ج( خذيخ أسبسُخ و خذيخ انًزالجخ.**

- **.2 تمذو يحزكبد انجحث فٍ جهُُخ نهًستخذو ثالثخ أَىاع ثحث يختهفخ وه:ٍ انجحث انجسُط و انجحث انًتمذو وانجحث انًىظىعٍ ) صح(.**
	- **.3 وتغطٍ جهُُخ حبنًُب حىانٍ 500 يصذر يىثىق) صح(.**